## **Table of Contents**

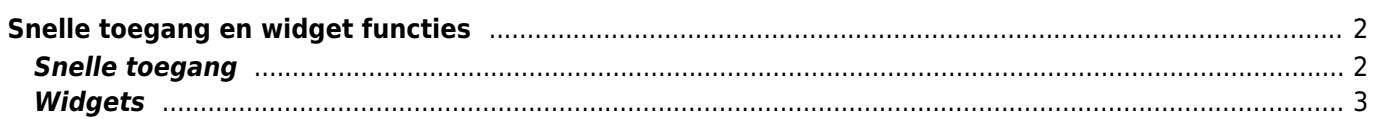

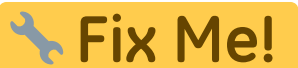

**compleet te maken.**

**Deze pagina is nog niet volledig vertaald. Help alsjeblieft de vertaling**

(verwijder deze paragraaf als de vertaling is voltooid)

## <span id="page-1-0"></span>**Snelle toegang en widget functies**

Je kunt enkele snelkoppelingen en widgets gebruiken om snel toegang te krijgen tot sommige functies van c: geo.

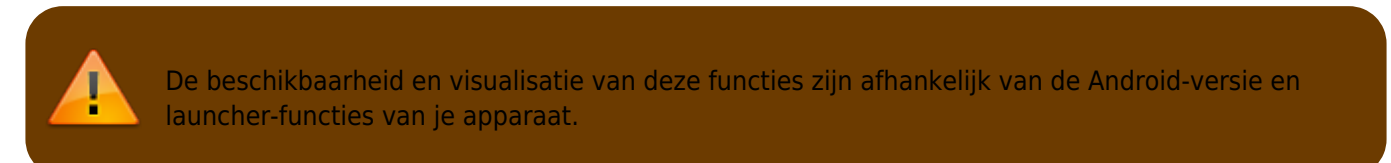

## <span id="page-1-1"></span>**Snelle toegang**

Met snelle toegang kun je je normale c:geo launcher-pictogram gebruiken om direct naar bepaalde functies van c: geo te springen. Om deze snelle toegang te gebruiken, tik je gewoon lang op het c: geo-pictogram.

Een selectie van de belangrijkste functies zal verschijnen, zoals op deze afbeelding te zien is:

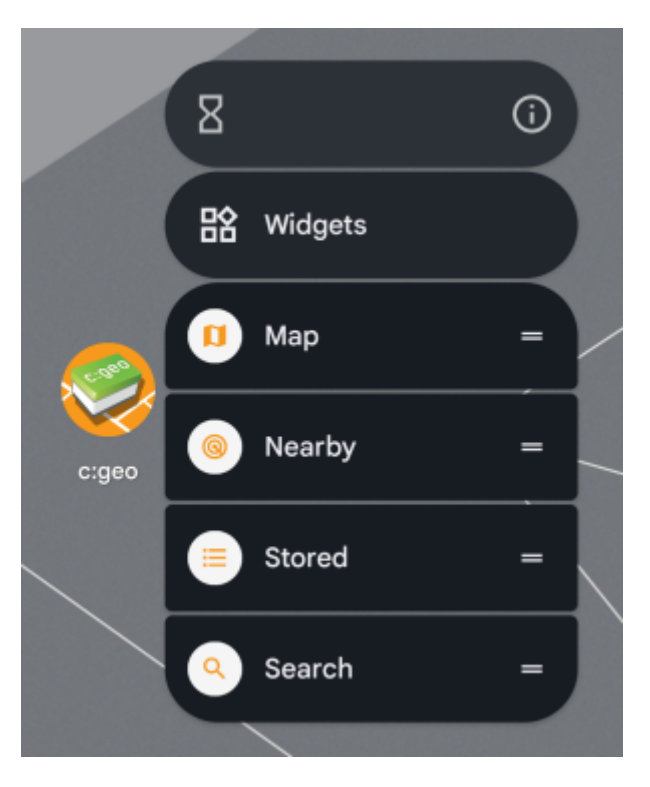

Je kunt de weergegeven functies rechtstreeks openen door ze te selecteren. Bovendien kun je deze functies naar het bureaublad van je apparaat slepen en neerzetten om een permanente directe link naar deze functies te krijgen door op het aangemaakte pictogram voor snelle toegang te tikken.

Dit is een voorbeeld van hoe alle functies voor snelle toegang eruit zouden kunnen zien op het bureaublad van je telefoon:

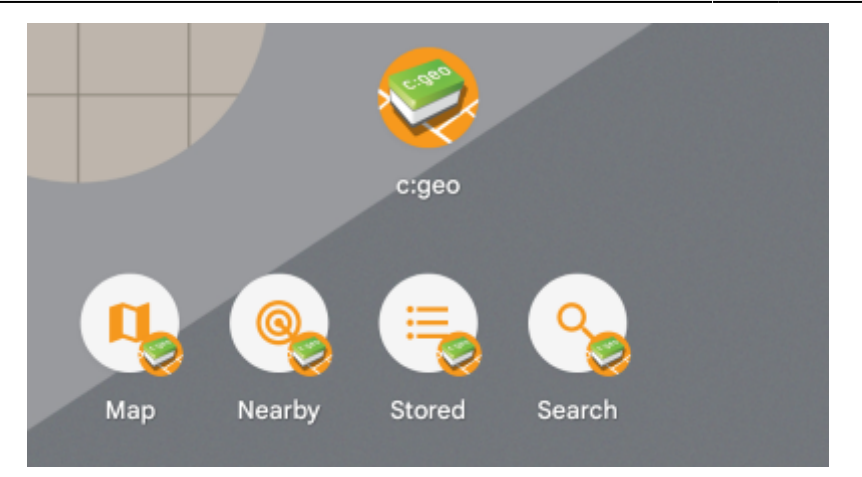

## <span id="page-2-0"></span>**Widgets**

De widgetfunctie biedt vergelijkbare mogelijkheden als de snelle toegang, maar heeft wat meer opties en is beschikbaar op oudere Android-versies dan de snelle toegang. Om deze functie op te roepen, moet je het widgetselectiemenu op je apparaat openen. De methode om toegang te krijgen tot het maken van widgets is afhankelijk van je apparaat, meestal kun je lang op je bureaublad drukken en ervoor kiezen om een widget aan het bureaublad toe te voegen. c:geo should show up as available widget here:

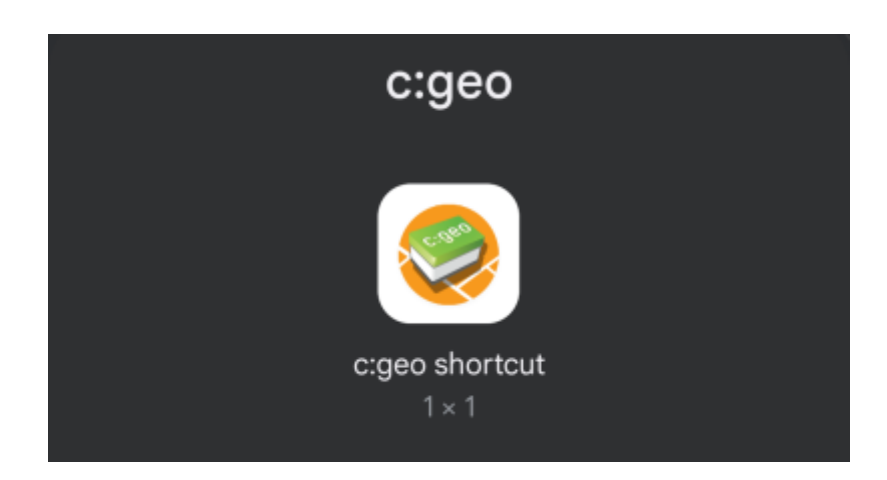

Je moet het naar een vrije plaats op het bureaublad slepen en neerzetten. Zodra je dat hebt gedaan, wordt de volgende selectie weergegeven:

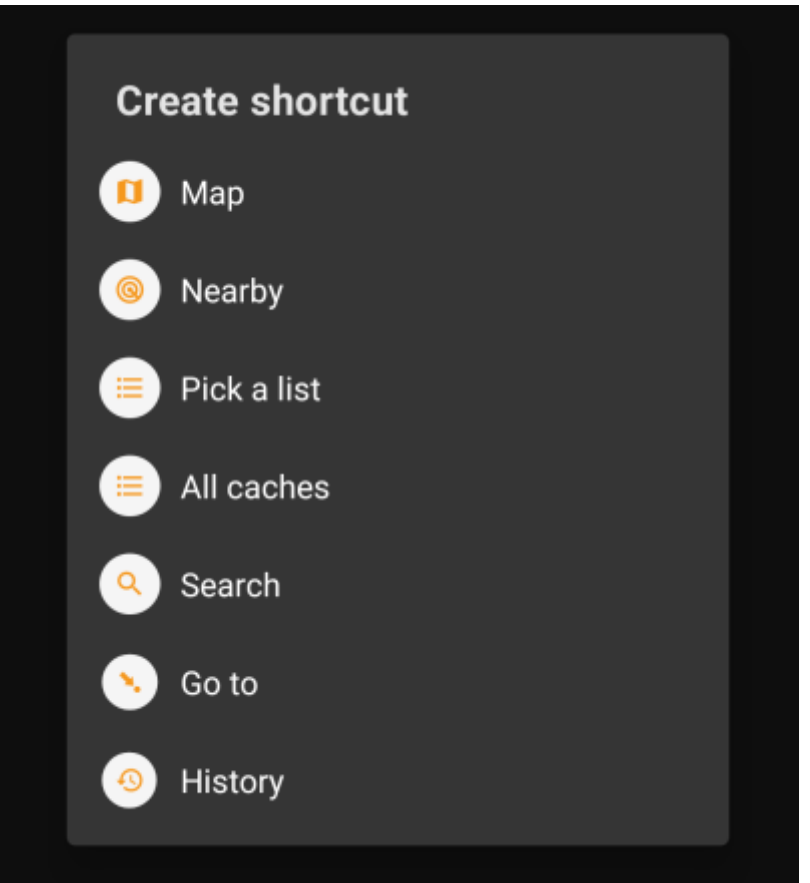

Selecteer gewoon de gewenste functie en een bijbehorende snelkoppeling naar deze functie wordt aan het bureaublad toegevoegd.

Dit is een voorbeeld van hoe alle beschikbare widgets eruit zouden kunnen zien op het bureaublad van je telefoon:

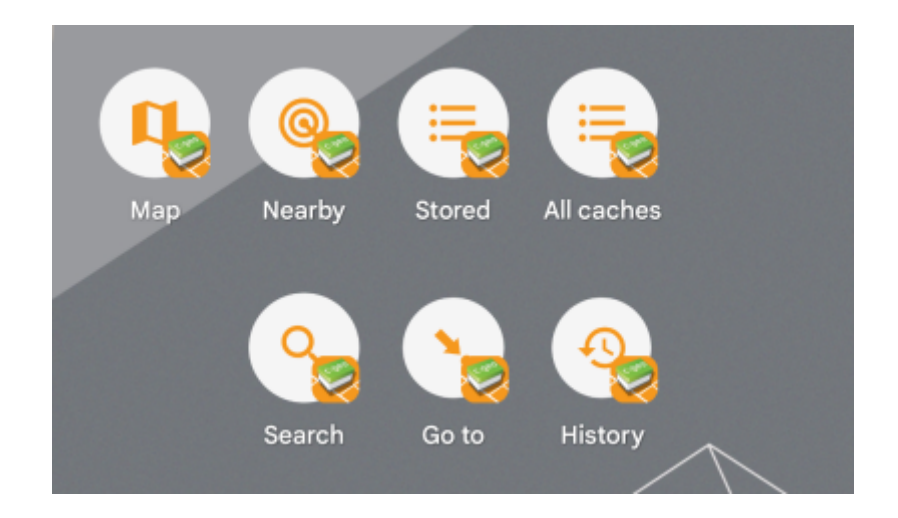